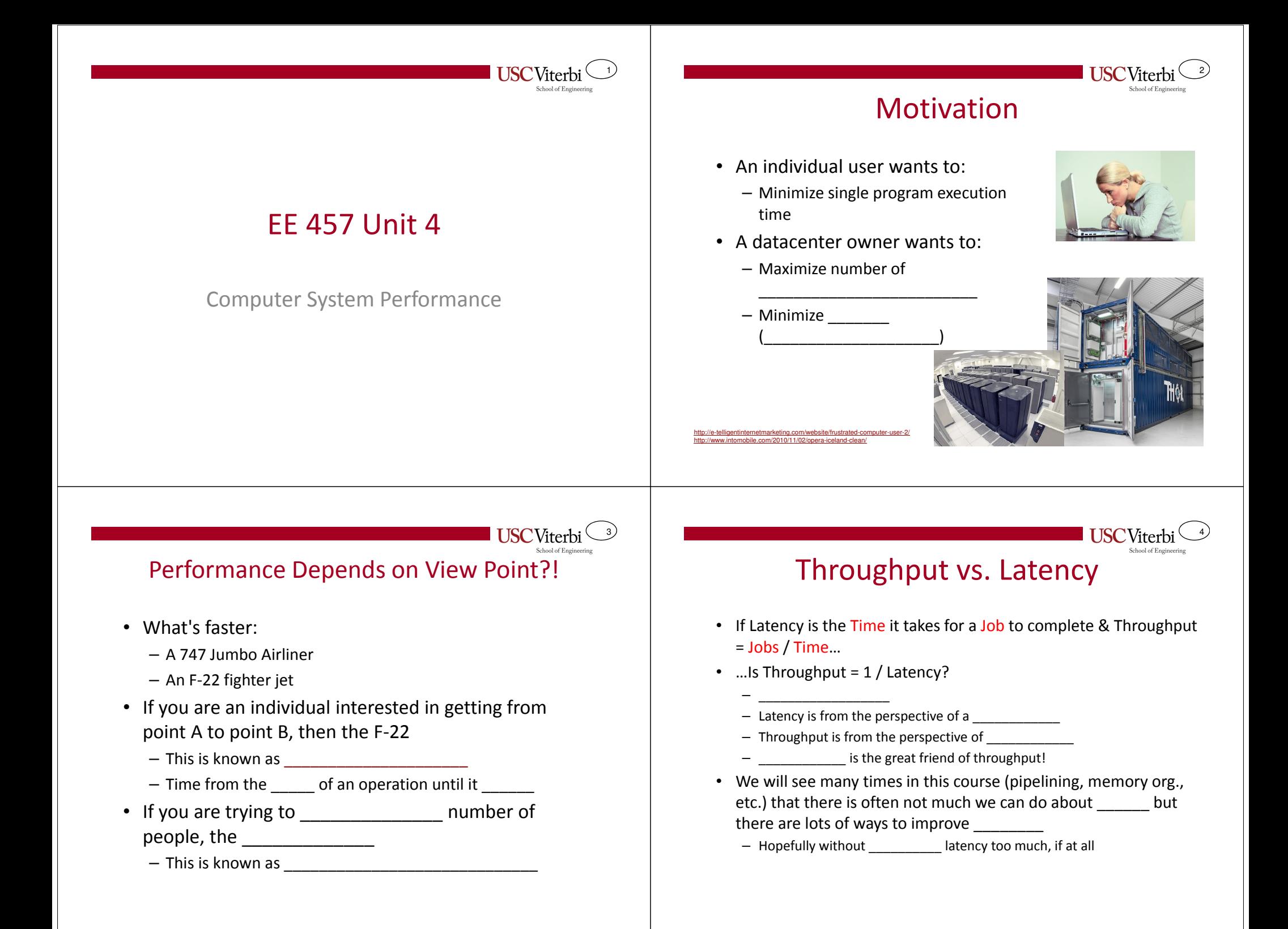

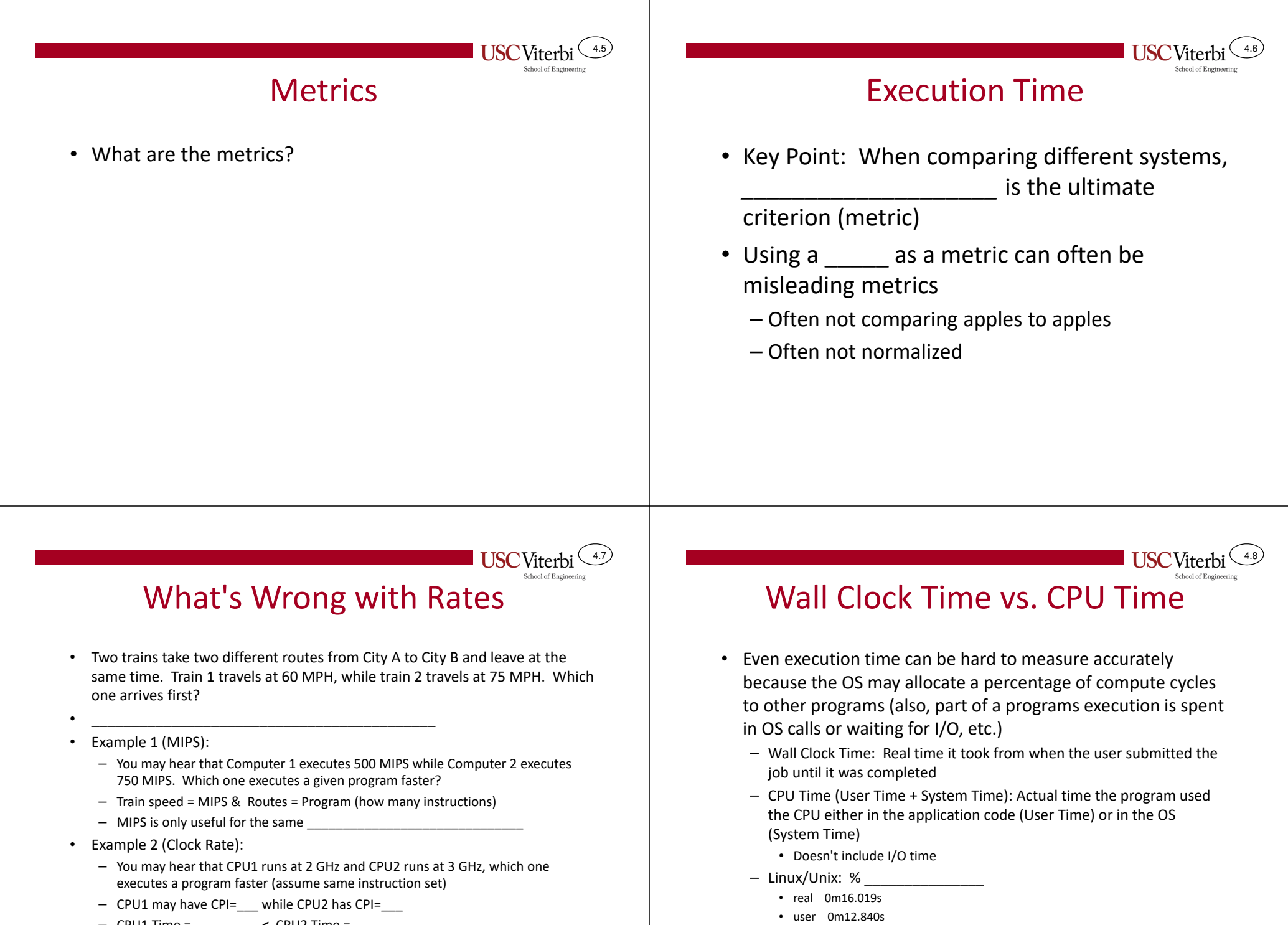

• sys 0m0.180s

– CPU1 Time = \_\_\_\_\_\_\_\_ <sup>&</sup>lt; CPU2 Time = \_\_\_\_\_\_\_\_

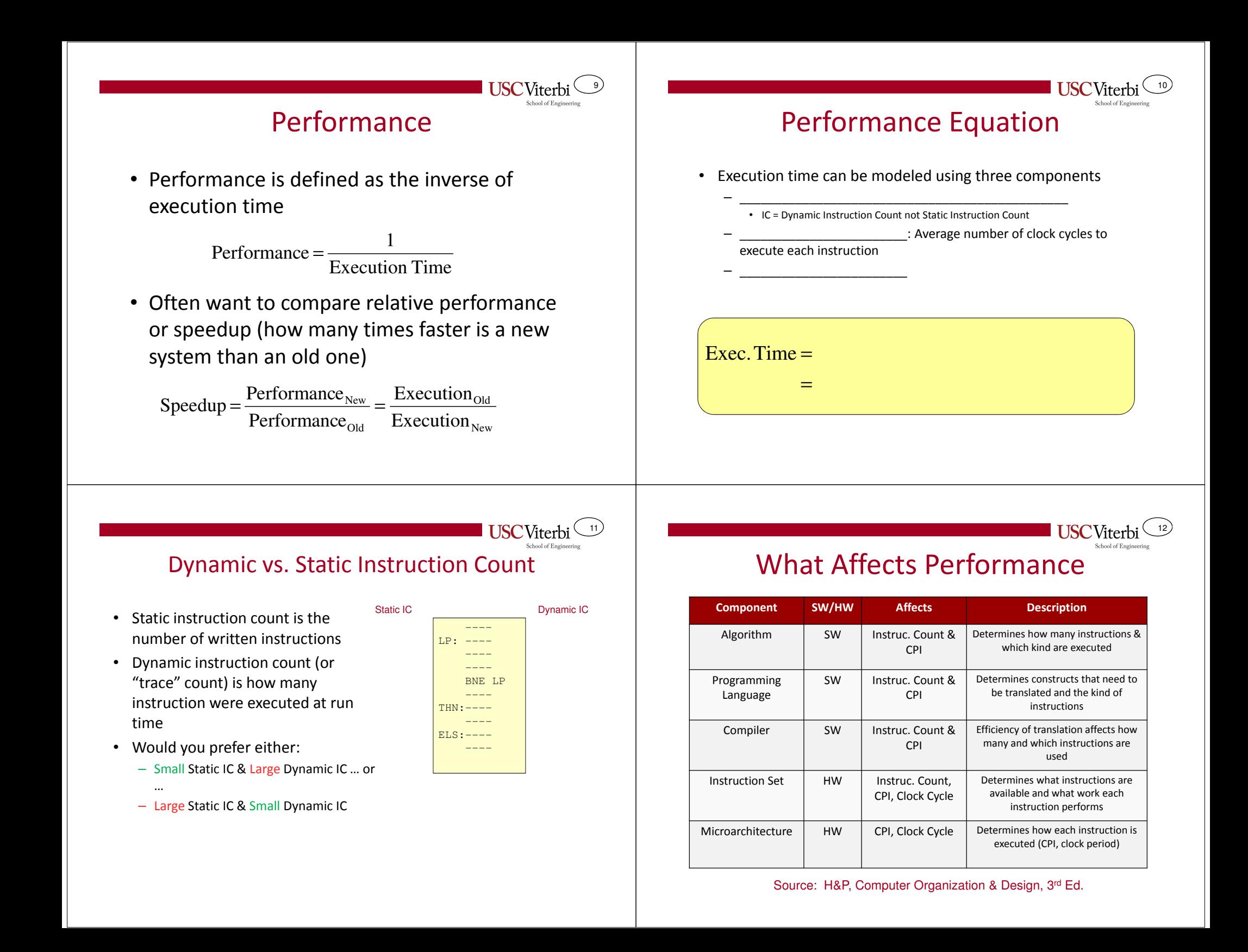

# CPI & Microarchitecture

13

**USC**Viterbi

15

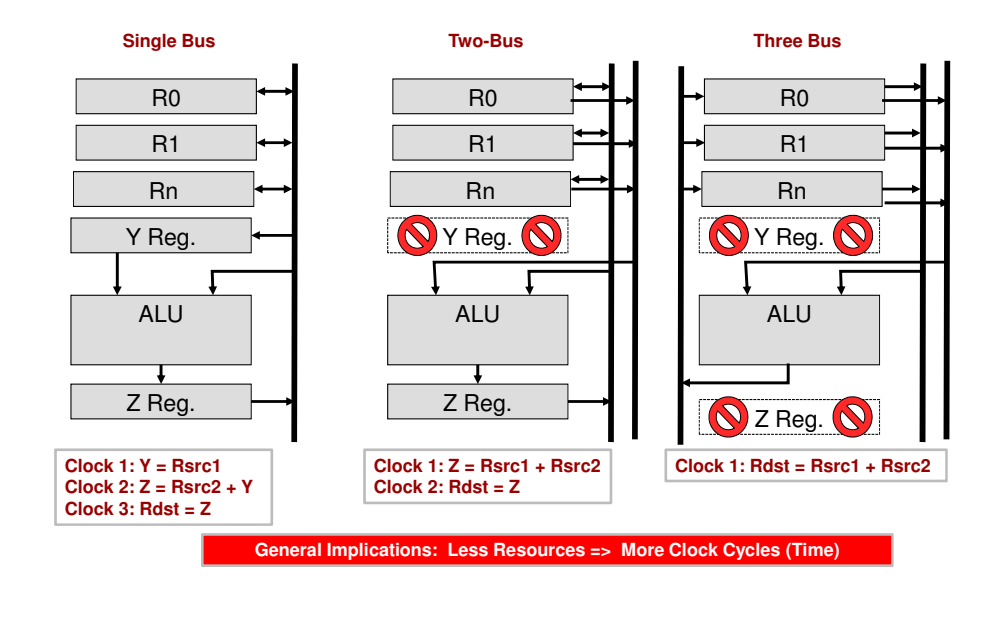

## Calculating CPI

• CPI can be found by taking the expected value (weighted average) of each instruction type's CPI [i.e. CPI for each type \* frequency (probability) of thattype of instruction]USCViterbi USCViterbi USCViterbi USCViterbi USCViterbi USCViterbi USCViterbi USCViterbi USCViterbi USCViterbi USCViterbi USCViterbi USCViterbi USCViterbi USCViterbi USCViterbi USCViterbi USCViterbi USCViterbi USCViterbi U

$$
CPI = \sum_{i} CPI_{Type_{-i}} * P(InstructionType_i)
$$

- In practice, CPI is often hard too find analytically because in modern processors instruction execution is dependent on earlier instructions
	- Instead we run benchmark applications on simulators to measure average CPI.

![](_page_3_Figure_7.jpeg)

### Example

- • Processor A runs at 200 MHz and executes a 40 million instruction program at a sustained 50 MIPS
- Processor B runs at 400 MHz and executes the same program (w/ a different compiler) which yields a count of 60 million instructions and a CPI of 6
- What is the CPI of the program on Proc. A?•
- •Which processor executes the program faster and by what factor?
- •What is the MIPS rate of Proc. B?

![](_page_3_Picture_240.jpeg)

![](_page_3_Picture_241.jpeg)

![](_page_3_Picture_19.jpeg)

![](_page_4_Figure_0.jpeg)

![](_page_5_Figure_0.jpeg)

## Profiling

25

**USC**Viterbi

27

**USC**Viterbi

- How do you know where time is being spent?
- From a software (programming for performance) perspective, profilers are handy tools
	- Instrument your code to take statistics as it runs and then can show you what percentage of time each function or even line of code was responsible for
	- Common profilers
		- 'gprof' (usually standard with Unix / Linux installs) and 'g++'
		- Intel VTune
		- MS Visual Studio Profiling Tools
- From a hardware perspective, simulators can help
	- SimpleScalar
	- Simics
	- Your own simulation model developed in Verilog/SystemC/etc.

# gprof Output

26

![](_page_6_Picture_133.jpeg)

### **Credits**

• These slides were derived from Gandhi Puvvada's EE 457 Class Notes